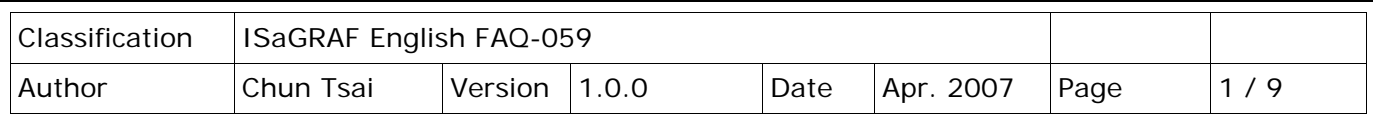

## **Some skill to operate RS-232/422/485 serial COM Port by COM functions**

[Download FAQ-059 Demo.](http://www.icpdas.com/web/product/download/software/development_tool/isagraf/document/faq/faq059_demo.zip)

ICP DAS ISaGRAF PACs support below Serial COM Port (RS-232/422/485) protocols:

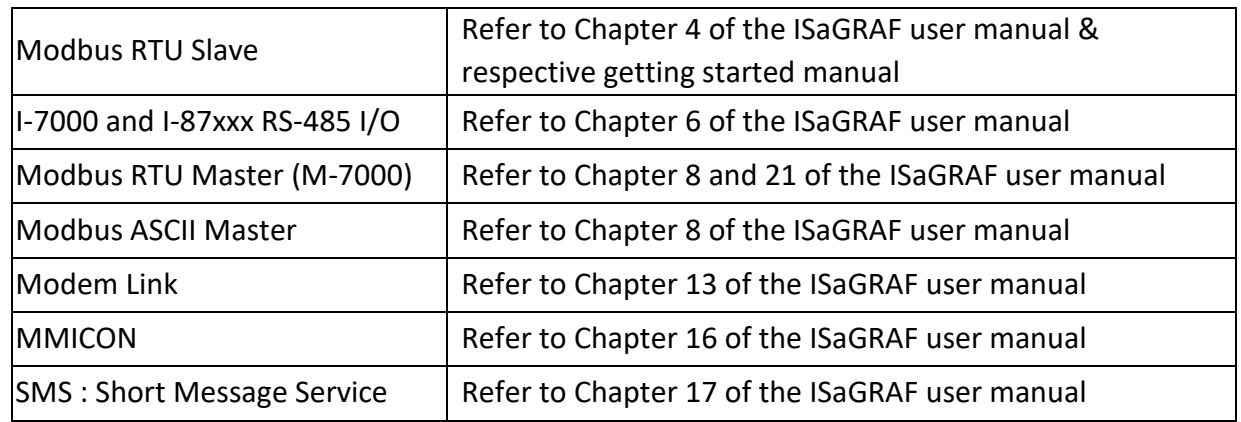

Download the ISaGRAF series manuals at

<http://www.icpdas.com/en/download/index.php?nation=US&kind1=6&kind2=8&model=&kw=isagraf>

User can appy below COM functions to operate other user-defined protocols or 3rd party protocols. (Please refer to Appendix A.4 of the ISaGRAF user manual for description of these COM functions )

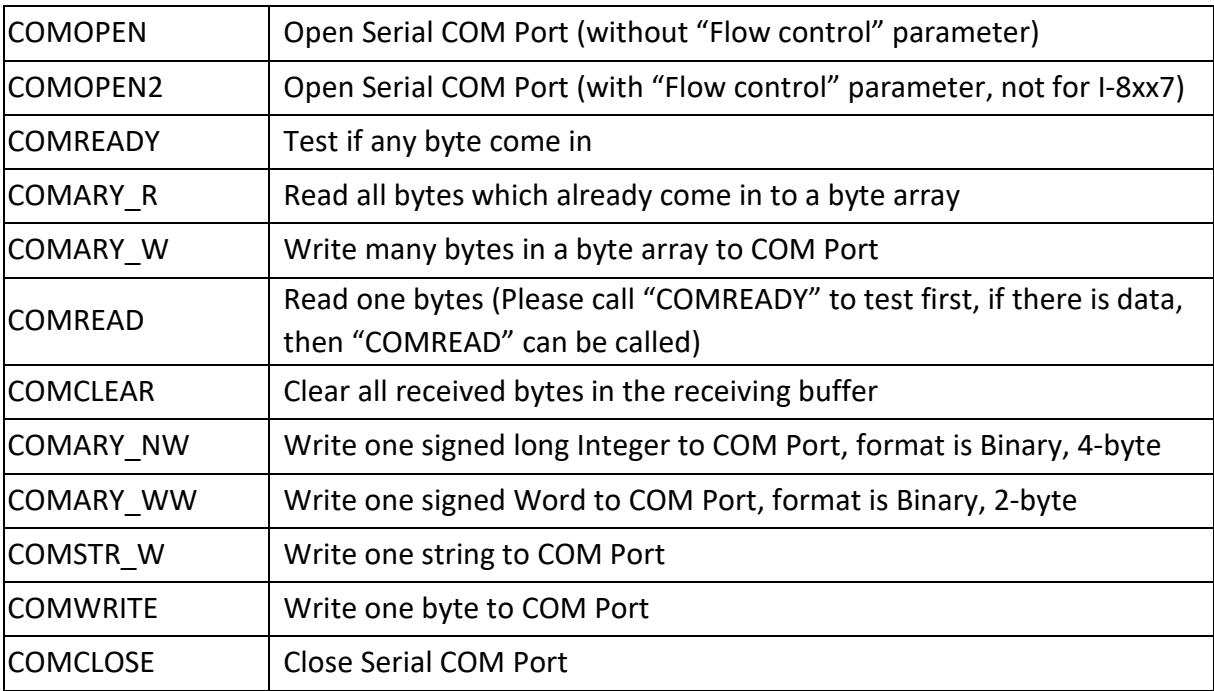

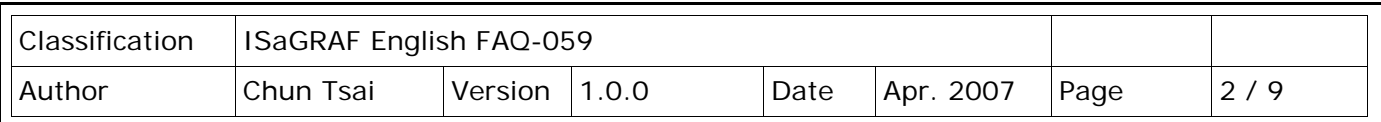

Note:

1. The default shipping of I-8xx7 PAC has set its COM1 and COM2 (COM2:RS-485 is only for I-8417/8817) as Modbus RTU Slave Port. User can choose to switch off the COM1: Modbus RTU Slave function to become a freely used COM port by the above listed COM functions. Refer to ISaGRAF [Appendix C.1.](http://www.icpdas.com/web/product/download/software/development_tool/isagraf/document/manual/isagraf_appendix_en.pdf)

To use I-8xx7's COM5 to COM20, the I-8112/8114/8142/8144 serial expansion boards mst be installed. http://www.icpdas.com/en/product/guide+Remote\_I\_O\_\_Module\_\_and\_\_Unit+PAC\_\_%EF%BC%86 amp; Local I O Modules+I-8K I-87K Series (High Profile)#481

2. WinCon-8xx7/8xx6 's COM2/COM3 can be switched ON as a Modbus RTU Slave Port. Or Switch Off for freely used. (Please refer to Appendix A.2 of its Getting Started manual delivered with the hardware). To use Wincon 's COM5 to COM14 at I-8112/8114/8142/8144 serial expansion boards, please refer to Appendix E of the "Getting Started:Wincon ISaGRAF PAC" manual.

**Note that** WinCon-8xx7/8xx6 have been phased out, visit the ISaGRAF website for more information about new products.

[https://www.icpdas.com/en/product/guide+Software+Development\\_\\_Tools+ISaGRAF](https://www.icpdas.com/en/product/guide+Software+Development__Tools+ISaGRAF)

3. COM1 of I-7188EG, uPAC-7186EG is set as Modbus RTU Slave port when shipping. User may switch it OFF to freely use it by COM port functions. (Please refer to its "Getting Started Manual" delivered with its hardware). However I-7188XG's COM1 can not be switch OFF, it is always Modbus RTU Slave port.

If user want to use COM3 to COM8 of I-7188EG/XG and 7186EG, please plug one extra **X-5xx** expansion I/O board inside it .

http://www.icpdas.com/en/product/guide+Remote\_I\_O\_\_Module\_\_and\_\_Unit+PAC\_\_%EF%BC%86 amp; Local I O Modules+X-board

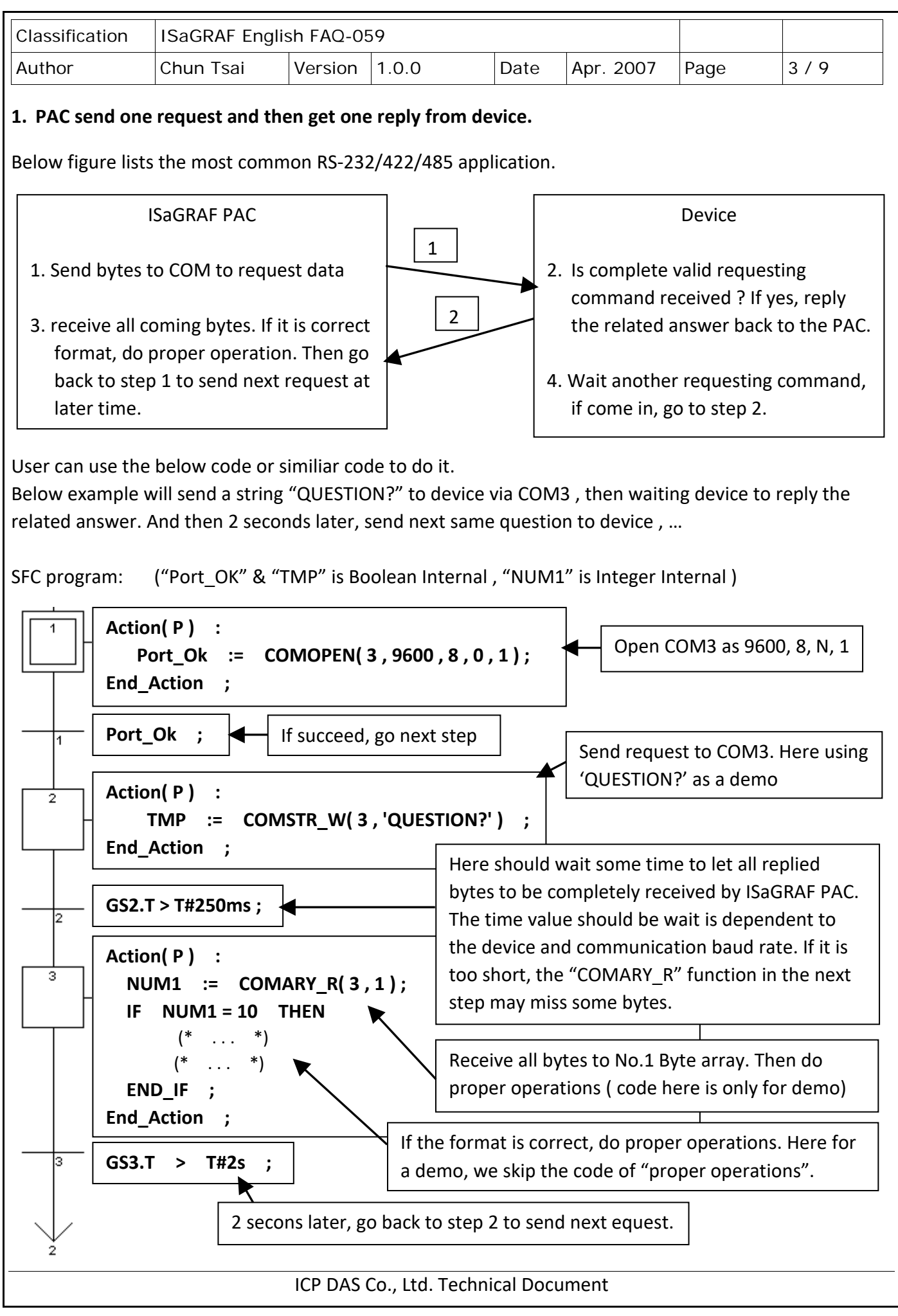

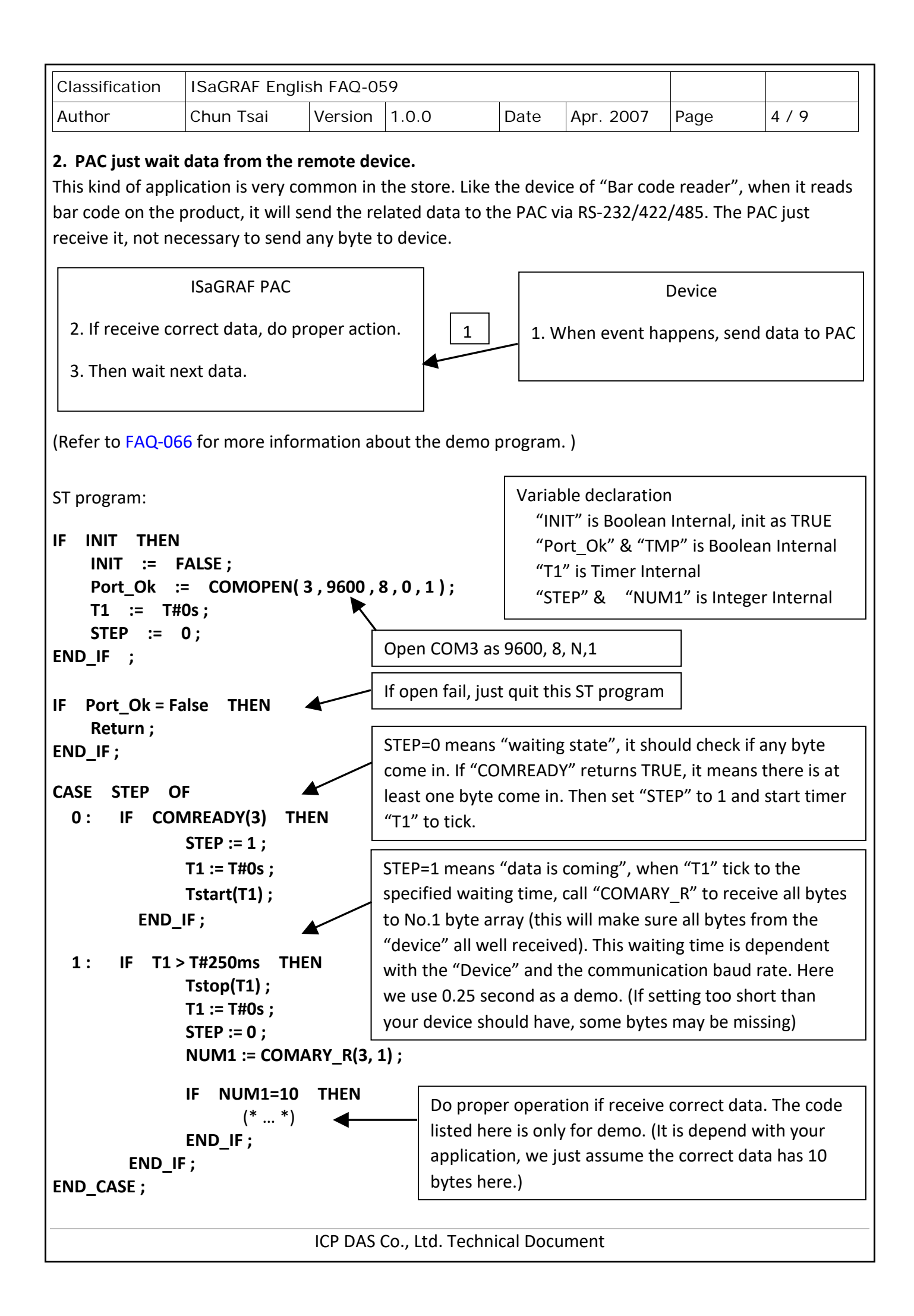

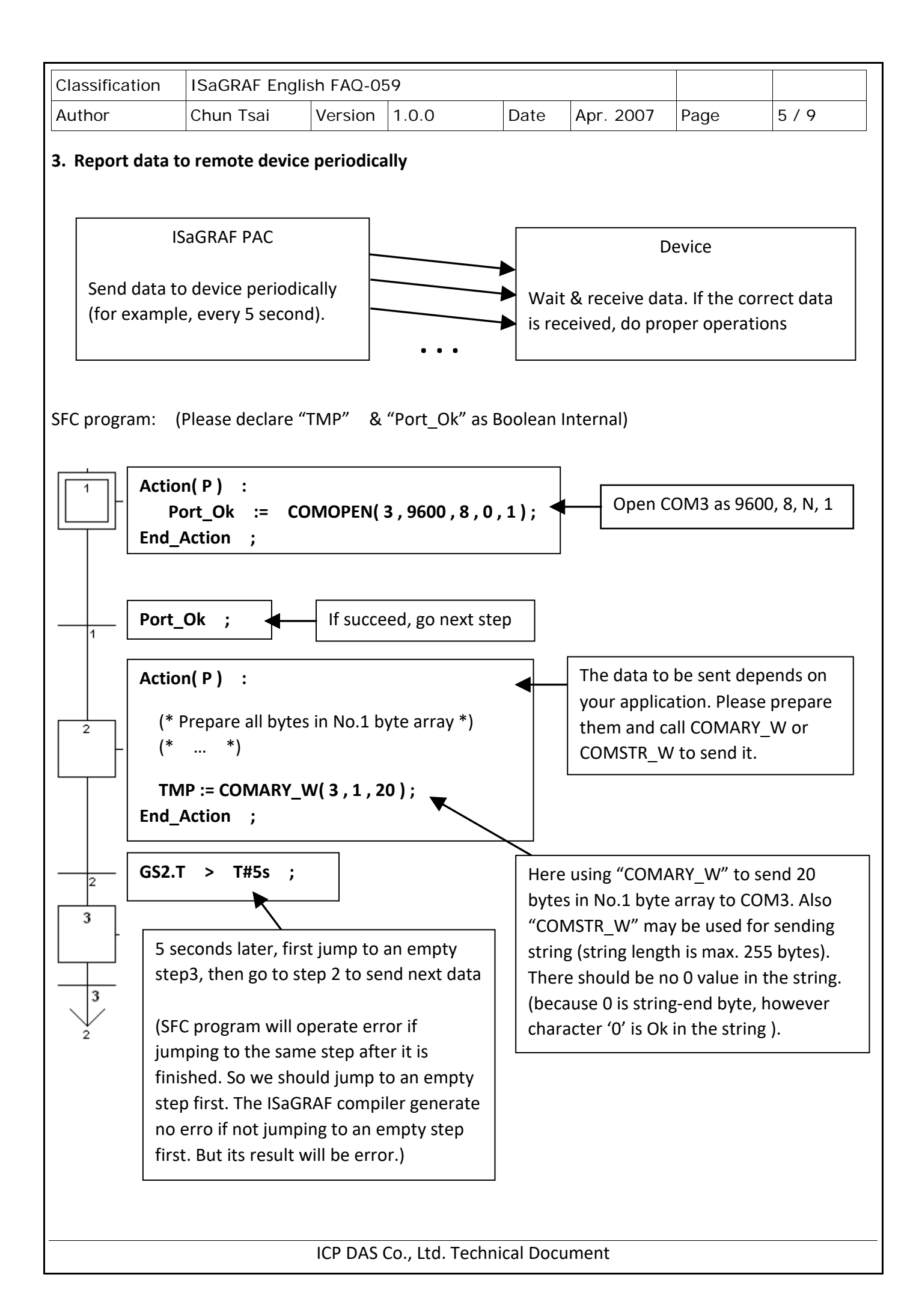

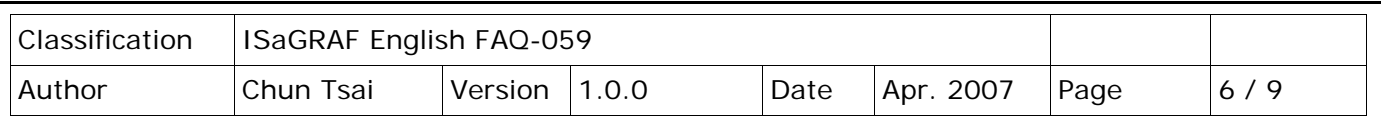

## **4. PAC send data to COM port when event happens**

This demo program can be running in WinCon-8xx7/8xx6 or in I-8xx7. Please init "PORT" as 2 if your target is Wincon, while 3 for I-8xx7.

The "wdemo 24" demo is used for W-8xx7 and the "demo 70" is used for I-8xx7. Note that WinCon-8xx7/8xx6 have been phased out, visit the ISaGRAF website for more information about new products. [https://www.icpdas.com/en/product/guide+Software+Development\\_\\_Tools+ISaGRAF](https://www.icpdas.com/en/product/guide+Software+Development__Tools+ISaGRAF)

ISaGRAF Download Center:

<http://www.icpdas.com/en/download/index.php?nation=US&kind1=&model=&kw=isagraf>

We use "Variable array" in this example program, please refer to section 2.6 of [the ISaGRAF user manual](http://www.icpdas.com/web/product/download/software/development_tool/isagraf/document/manual/isagraf_user_manual_en.pdf) (or [FAQ039\)](http://www.icpdas.com/web/product/download/software/development_tool/isagraf/document/faq/faq039.pdf) for detailed description of "Variable array"

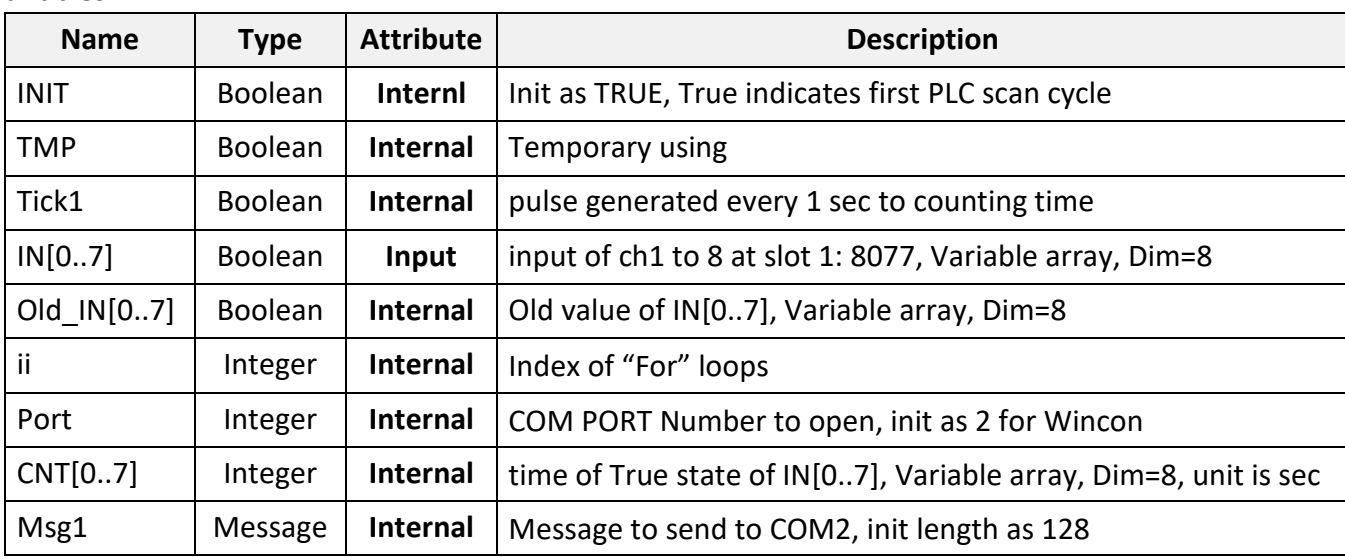

Project architecture:

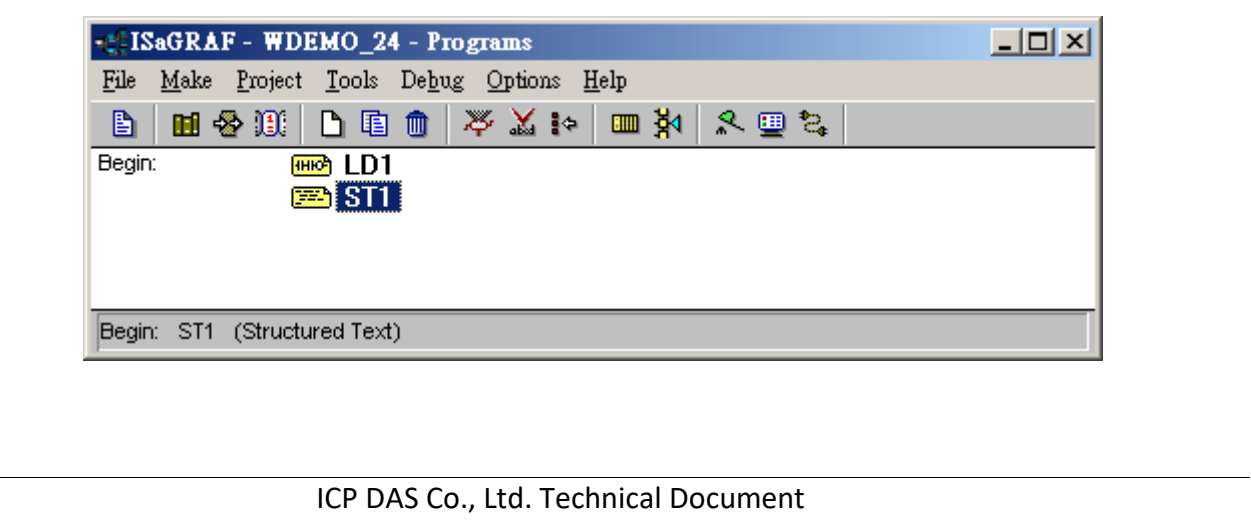

Variables :

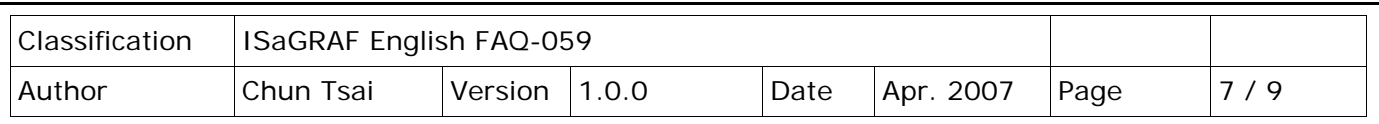

Operations:

- 1. If IN[0..7] rising from False to True and hold in True for at least 3 sec, send one message = 'Alarm N' + <LF> <CR> to COM2. N= 1,2, … 8 depends on which Input is triggered. For example, if IN[2] is rising and hold in True longer than 3 seconds, send 'Alarm 3' + <LF> <CR> to COM2
- 2. If after IN[0..7] 's first alarm is sent and then continusly hold in True for 30 seconds, then send one more messge to COM2 after every 30 second past until the state of IN[0..7] is falling to FALSE. The string is for example, 'Alarm 3, 30 sec past !'

## **How to test ?**

1. Please download 'wdemo\_24' to W-8xx7+ slot 1: I-8077 (or demo\_70 for I-8xx7+slot 0: I-8077).

2. Connect a RS-232 cable between PAC's COM port to your PC's COM1.

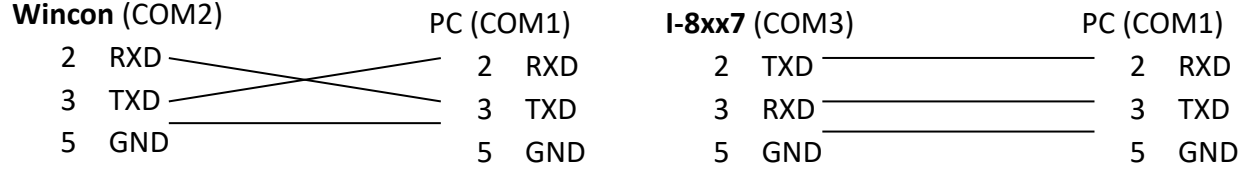

3. Open PC's Hyper terminal at COM1 with 9600, 8 char. size, no parity, 1 stop bit and No flow control. And then please switch I-8077's Input1 or 2 or … from FALSE to TRUE and wait about three seconds. If it works, there should be a message "Alarm …" displayed. And then please hold this input TRUE more than 30 seconds, there should be one another message "Alarm …, 30 sec past !" displayed.

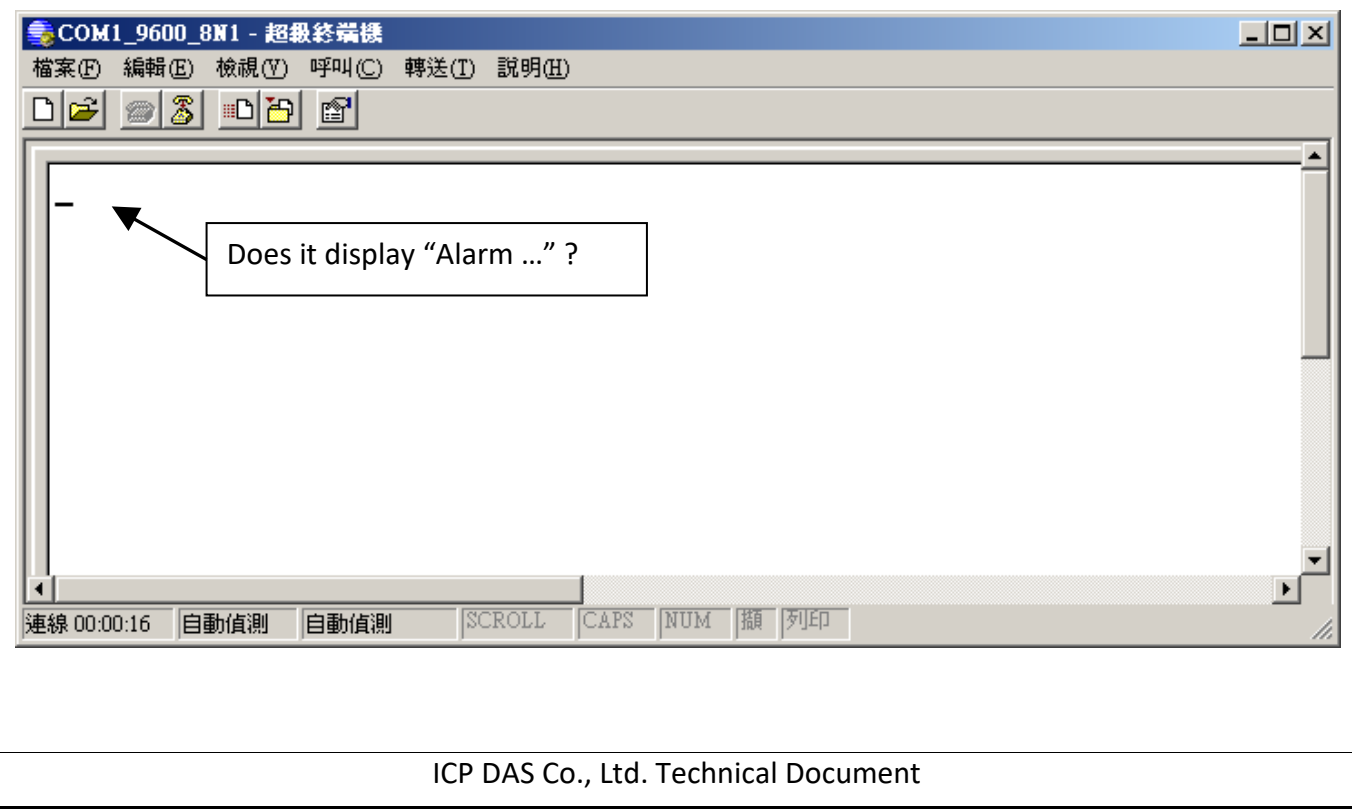

```
Classification | ISaGRAF English FAQ-059
Author Chun Tsai Version 1.0.0 Date Apr. 2007 Page 8 / 9
Program description:
LD1 program
                                            Generate a pulse True to "Tick1" every second.
                                                Tick1
                       BLINK
                   RUN
                              \mathsf{Q}∾
             T#1s-CYCLE
ST1 program: 
If INIT then
     INIT := FALSE ; (* only do it in 1st PLC scan *)
    TMP := COMOPEN( PORT, 9600, 8, 0, 1) ; (* Open COM2 as 9600,8,N,1 *)
 (* init CNT[0..7] as -7 *)
     for ii := 0 to 7 do 
          CNT[ii] := -7 ;
     end_for ;
end_if ;
for ii := 0 to 7 do 
    (* test if IN[0..7] rising from False to True *)
     if ( IN[ii] = True ) and ( OLD_IN[ii] = False ) then 
          (* Input been triggered, set related CNT[ ] value as -3 *)
          (* if CNT[ ] value is not –7 , it means "the related input is trigered" *)
          (* Then CNT[ ] will increase by 1 every second unless the related input reset to False *)
          CNT[ii] := -3 ;
     end_if ;
     (* if Input is reset to False, set related CNT[ ] value as -7: "Not triggered" *)
     if IN[ii] = False then 
        (* reset related CNT[ ] value to -7: "Not triggered" *)
        CNT[ii] := -7 ; 
     end_if ;
```

```
Classification | ISaGRAF English FAQ-059
Author Chun Tsai Version 1.0.0 Date Apr. 2007 Page 9/9
                                ICP DAS Co., Ltd. Technical Document
    if Tick1 then (*) Tick1 is generated as a pulse True every second in "LD1" program *)
         (* if CNT[ ] is larger than –7 , it means "the related input is trigered" *)
         if CNT[ii] > -7 then
           CNT[ii] := CNT[ii] + 1 ; (* CNT[ ] plus 1, if Tick1= True, it means one second past *) (* ------------------------------------------------------------------------------ *)
            (* if the related input is triggered and hold in True more than 3 second *)
           if (CNT[i] = 0) then (* if CNT[i] is from -3, -2, -1 to 0, send first Alarm message *)CNT[ii] := 0 ; (* reset as 0, prepare to tick to 30 second *) (* Send message to COM2 *)
                 msg1 := 'Alarm ' + MSG( ii + 1 ) + ' $0A$0D' ;
                TMP := comstr w( PORT , msg1 ) ;
            end_if ;
            (* ------------------------------------------------------------------------------ *)
          (* ------------------------------------------------------------------------------ *)
          (* if the triggered input hold in True more than 30 seconds, send next message to COM2 *)
           if (CNT[i] = 30) then (* if CNT[] is from 1, 2, ... to 30, send next message *)
                 CNT[ii] := 0 ; (* reset as 0 , prepare to tick to 30 second *)
                 (*Send message to COM2 *)
                 msg1 := 'Alarm ' + MSG( ii + 1 ) + ', 30 sec past ! $0A$0D' ;
                 TMP := comstr_w( PORT , msg1 ) ; 
            end_if ;
            (* ------------------------------------------------------------------------------ *)
         end_if ; (* "if CNT[ ] > -7 then" *)
    end_if ; (* "if Tick1 then" *)
    (* update value of OLD \text{IN}[\ ]^*) OLD_IN[ii] := IN[ii] ;
end_for ;
Click the link for more ISaGRAF FAQ:
http://www.icpdas.com/en/faq/index.php?kind=280#751
```